# **MS Windows NT Server 4.0 als Router**

#### *Carsten Doil*

**Um Subnetze miteinander zu verbinden werden bisher zumeist teure Netzwerkkomponenten benötigt. Durch die Leistungssteigerung im PC-Bereich und seit der Einführung von Windows NT gibt es eine flexible Alternative für die Anbindung von Institutsnetzen an das Campusnetz.**

Immer mehr Institute möchten ihre Rechner an das Campusnetz anschließen, um in den Genuß des Internets und der zentralen Dienste des RUS zu kommen. Besonders im Bereich Stadtmitte ist dieser Wunsch momentan sehr groß. Dies ist grundsätzlich, abhängig von den räumlichen Gegebenheiten, durch die Beantragung eines Netzwerk-Anschlusses und die Installation der notwendigen Hard- und Software ohne größeren Aufwand möglich. Aber auch der Wunsch nach einem echten Subnetz für das Instituts-LAN und Sicherheitsaspekte spielen immer häufiger eine Rolle.

An dieser Stelle kommt die netzwerktechnische Trennung der Institutsrechner durch ein eigenes physikalisches Subnetz mit genau einem definierten Ein-/Ausgang ins Spiel, wie in Abbildung 1 dargestellt:

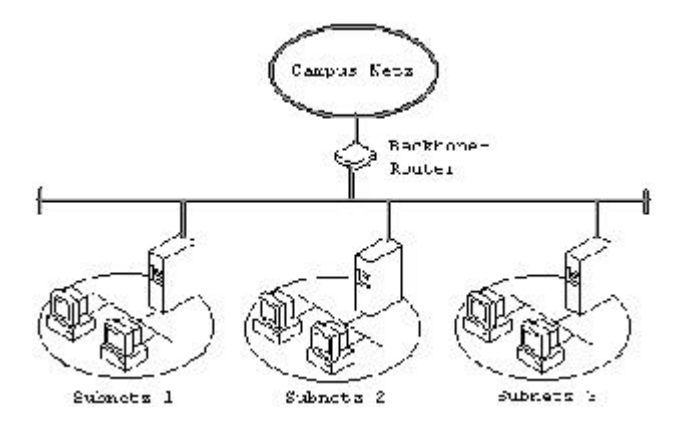

**Abb. 1: Konfiguration mit 3 Subnetzen (s.a.: www.uni-stuttgart.de/RUSuser/laninfo/lan-graphiken.html)**

Durch solch eine Konfiguration bekommt man die Möglichkeit alle Netzwerkaktivitäten, die über das eigene Subnetz hinausgehen, zu steuern und die Geschwindigkeit der Netzwerkzugriffe auf institutseigene Rechner zu erhöhen. Diese Routing-Funktion kann, auch kombiniert mit Firewall-Funktionalitäten, von einer Netzwerkkomponente übernommen werden. Als Alternative bietet sich die Realisierung dieser Funktionen mit einem Rechner an. Dies kann ein sowieso schon vorhandener Server sein oder beispielsweise auch ein als Arbeitsplatz ausrangierter Rechner. Auf die detaillierten Unterschiede und Möglichkeiten der einzelnen Lösungen, basierend auf diversen Systemen, soll an dieser Stelle nicht näher eingegangen werden.

Microsoft Windows NT 4.0 bietet in seiner Grundausstattung diese Routing-Funktion an. Mit einem 486er PC, 16 MB Hauptspeicher und zwei Netzwerkkarten läßt sich diese bereits nutzen. Soll der Rechner noch weitere Aufgaben übemehmen, muß natürlich eine NT-typische Ausstattung (min. intel Pentium mit 100 MHz, 32 MB) verwendet werden. Desweiteren sind Firewall-Funktionen durch zusätzliche Software (z.B. Microsoft Proxy Server oder McAfee PC-Firewall) realisierbar.

Das RUS hat diese Konfiguration inzwischen mehreren Instituten (Vaihingen und Stadtmitte) empfohlen und bei der Realisierung geholfen, als auch in den beiden CIP-PoolBereichen, Vaihingen NWZ II und Bibliothek Stadtmitte, im Einsatz und damit sehr positive Erfahrungen gesammelt.

# **Technischer Überblick**

### **Routing - Statisch oder dynamisch?**

Grundsätzlich verbindet ein Router zwei Subnetze miteinander. Schafft also einen Übergang von einem Netz ins nächste. Auf diesem Prinzip basiert das ganze Internet, denn dieses besteht, vereinfacht dargestellt, aus über Router verbundenen Teilnetzen.

Es gibt nun zwei Typen von Routern für das Internet Protocol (IP): Statische und dynamische. Dynamische IP Router arbeiten mit einem Routing-Protokoll, um sich untereinander über den schnellsten und/oder kürzesten Weg zwischen zwei Rechnern zu verständigen. Wenn z.B., wie in der folgenden Abbildung dargestellt, Daten vom Rechner x zum Rechner z gesendet werden sollen, so ist der Weg 1 der beste. Wenn nun der Rechner x den Router 1 als Standard Gateway hat, werden die Daten über Router 2 geleitet und der Rechner x über diesen besseren Weg informiert.

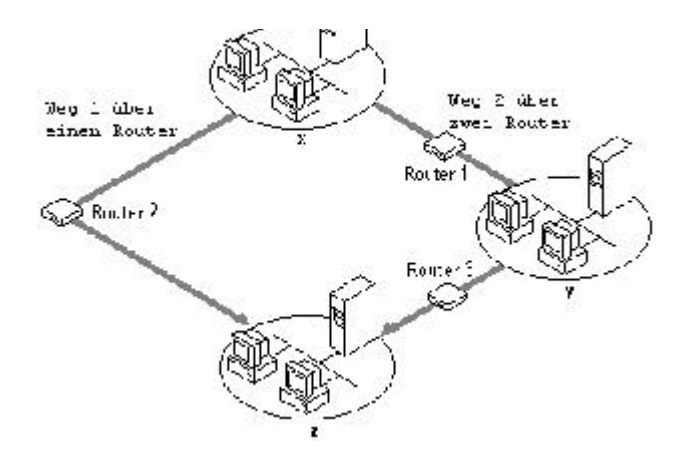

**Abb. 2: Eine typische Konfiguratlon mit dynamischen Routern**

Diese Variante wird von Windows NT Server 4.0 momentan mit dem **Routing Inforrnation Protocol** (RIP) für die Netzwerkprotokolle IP und IPX unterstützt (siehe [1]) und mit dem neuen **Routing and Remote Access Service** (RRAS, Codename Steelhead) auch RlPv2 für IP und OSPF.

Für den hier beschriebenen Einsatzzweck wird nur das statische IP Routing verwendet. Statisch deshalb, weil die Wege fest in die Routing-Tabelle des Routers eingetragen werden und die Wege damit genau festgelegt sind. Dies reicht bei einer Konfiguration mit nur einem Router aus, kann aber auch bei genau festgelegten Wegen mit mehreren Routern verwendet werden.

#### **IP-Adresse und Subnetz-Maske**

Grundsätzlich sind IP-Adressen in 4 Bytes eingeteilt (aaa.bbb.ccc.ddd, der Übersichtlichkeit halber durch Punkte getrennt) und repräsentieren gleichzeitig die Netzwerk-und Rechner-Adresse (vergleichbar mit Straßenname und Hausnummer). Die Anteile sind dabei ursprünglich von einem Gremium auf drei Möglichkeiten (Klassen) aufgeteilt worden:

- **·**Class A: aaa repräsentiert das Netz; bbb.ccc.ddd den Rechner
- **·**Class B: aaa.bbb repräsentiert das Netz; ccc.ddd den Rechner
- **·**Class C: aaa.bbb.ccc repräsentiert das Netz; ddd den Rechner

Da mit einem Byte maximal Werte von 0 bis 255 dargestellt werden können, sind also in Class A-Netzen max. 256<sup>3</sup> =16,7 Mio., in Class B 256<sup>2</sup> = 65 536 und in Class C 256 Rechner möglich. Die Universität Stuttgart verfügt nun über zwei Class B-Netze für den Bereich Vaihingen (129.69.x.x) und Stadtmitte (141.58.x.x), die vom RUS allerdings in kleinere Netze der Class C unterteilt werden. Dies geschieht über die Subnetz-Maske 255.255.255.0, die angibt, welcher Teil der IP-Adresse das Netz repräsentiert. Damit haben wir rund 500 Subnetze mit jeweils 252 Rechner-Adressen. Bestimmte Werte, wie 0, 127 und 255 haben Sonderfunktionen und stehen daher nicht zur Verfügung.

Um nun noch kleinere Netze zu erhalten und damit die Nutzungsrate innerhalb eines Netzes zu erhöhen, kann man diese noch weiter unterteilen. Dazu werden von der Rechner-Adresse noch weitere Bits für die Netz-Adresse verwendet, z.B.:

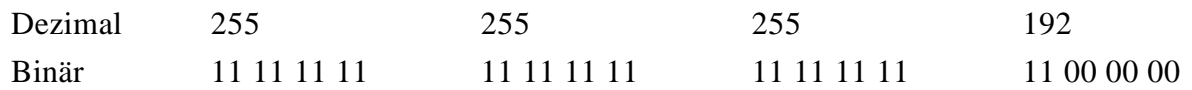

Hierbei sind alle mit 1 gekennzeichneten Bits der Netzwerk- und alle 0 gesetzten Bits der

Rechner-Adresse zuzuordnen. Man hat also  $2^2 = 4$  Subnetze mit je  $2^6 = 64$  Rechnern, von denen aber die erste und letzte durch Sonderfunktion belegt sind. Um dies zu tun gibt es fünf sinnvolle Möglichkeiten:

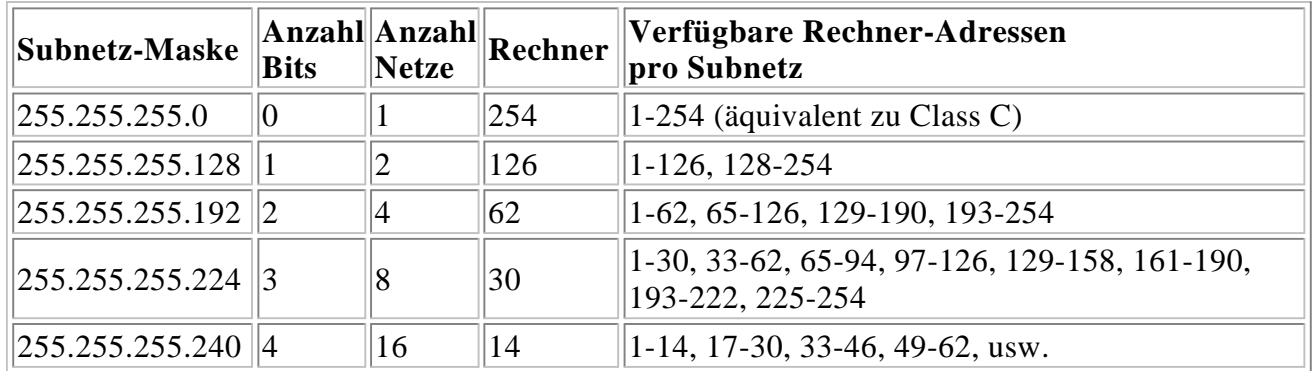

Details zu diesem Thema können Sie u.a. in [2] nachlesen.

#### **Warum NT Server ?**

Die Funktion IP forwarding existiert auch in der Workstation-Version (NT-WS) von Windows NT Wir empfehlen aber aus den folgenden Gründen (siehe [3]) den Einsatz der Server-Version (NT-SRV):

- **·**NT-WS ist auf maximal 10 gleichzeitige Netzwerk-Verbindungen beschränkt, d.h. es eignet sich per Definition nur als Server/Router für sehr kleine Netze
- **·**NT-SRV ist bezüglich der Performance auf die Ausführung von Netzwerkdiensten optimiert
- **·**Einen ansprechend ausgerüsteten PC vorausgesetzt, kann man mit NT-SRV leicht weitere zentrale Netzdienste implementieren (z.B. Benutzerverwaftung, Backup oder Internet-Server wie WWW, E-Mail, DNS)
- **·**Da die Funktion maximale Verfügbarkeit des PCs voraussetzt, ist ein dedizierter (nicht als Arbeitsplatz benutzter) Server zu bevorzugen.

# **Konfiguration**

Als Bespiel wird hier eine Konfiguration mit zwei Netzwerkkarten gezeigt. Dies läßt sich aber auch problemlos auf mehr erweiteren. Dabei ist dann nur auf den Unterschied zwischen innere und äußere Netzwerkkarte zu achten. Mit Innen werden alle Karten bezeichnet, die den Anschluß eines lokalen Netzwerks realisieren, mit Außen sind der bzw. die Anschlüsse an das Campus-Netz (zumeist ein Cisco-Router des RUS) gemeint. Beispielsweise könnten zwei oder drei Abteilungen mit getrennten Subnetzen einen gemeinsamen NT-Server für die Campus-Netz-Anbindung verwenden; zwei bzw. drei innere, eine äußere Karte.

#### **IP-Adresse - Dle Innere(n) Netzwerkkarte(n)**

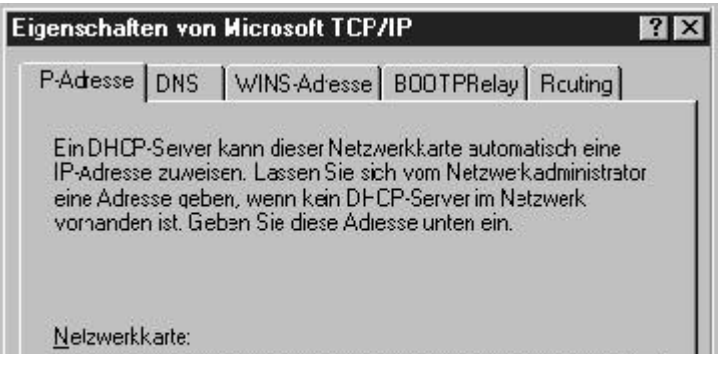

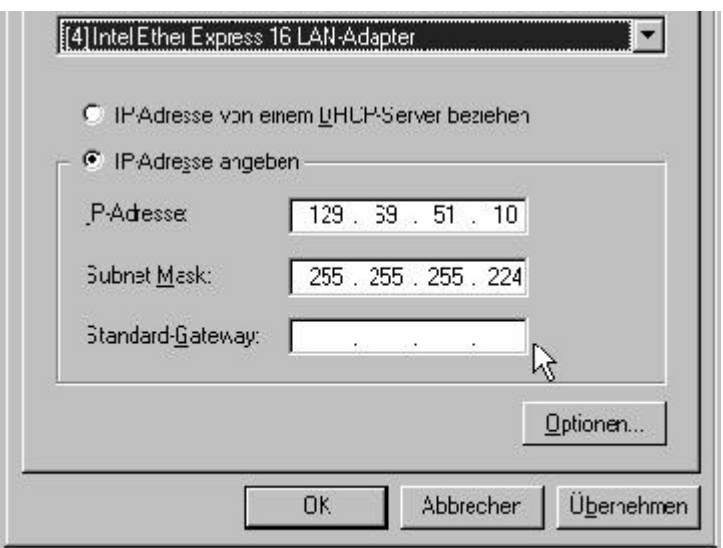

**Abb. 3: Der Dialog IP-Adresse**

Dabei ist besonders auf den Eintrag Standard-Gateway zu achten, da dieser von der üblichen Konfiguration abweicht. Außerdem spielt die Subnet Mask (s.o.) eine entscheidene Rolle.

#### **IP-Adresse - Die äußere Netzwerkkarte**

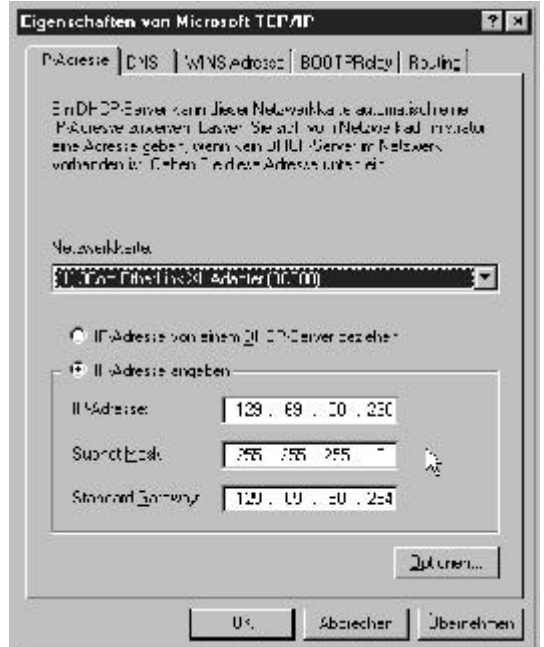

**Abb. 4: Der Dialog IP-Adresse**

Dies sind normale Einstellungen, wie sie auch bei Rechnern mit nur einer Netzwerkkarte verwendet werden.

#### **Routing**

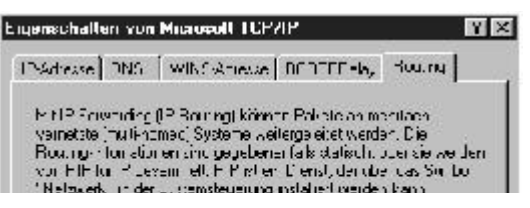

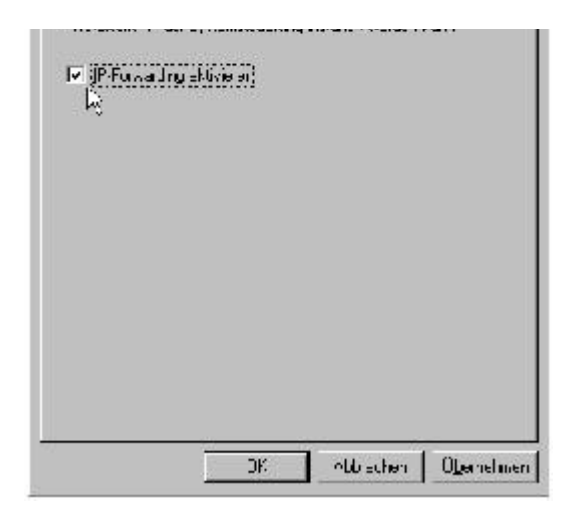

**Abb. 5: Der Dialog Routing**

Hier gibt es nur eine Auswahlmöglichkeit und diese muß aktiviert werden.

## **Ansprechpartner**

Für weitere Informationen und Hilfe beim Aufbau einer solchen Konfiguration wenden Sie sich bitte an:

- **·**Bei Fragen zur **NT-Konfiguration**: Herrn Doil (NA-4512) oder Herrn Fischer (NA-5800), Abt. Workstation-Betreuung
- **·**Bei Fragen zum **Campus-Netz**: Herrn Dr. Mayer-Spohn (NA-2046) oder Frau Dr. Golka (NA-5983), Abt. LAN

## **Literatur**

- [1] Routing in Windows NT, MS Windows NT Server 4.0 Network Supptement Manual, Chapter 4 (auch in MS-TechNet)
- [2] Know-How-Adressen, Namen, Verzeichnisse, Kuri, J., c't 12/96, Heise-Verlag, S. 334 ff.
- [3] Differences between.... MS Windows NT Workstation 4.0 Product Facts (auch in MS-TechNet)

Carsten Doil, NA-4512 E-Mail: doil@ rus.uni-stuttgart.de

**Konfiguration und Software für Modern oder ISDN zur Einwahl in die Netze der Universitäten**

# **BelUP-CD**

*Rocco Bartilucci / Klaus-Dieter Mayer-Spohn*

**Zusammenarbeit mit der BelWü-Dialup-Arbeltsgruppe wurde die BelUP-CD zusammengestellt, die die Wählleitungszugänge und deren Nutzung beschreibt.**

Die BelUP-CD soll in erster Linie den Benutzern - Studenten und Universitätsmitarbeitern - den